# <span id="page-0-3"></span>**Analytics**

Computop Analytics is an online application (hereinafter "application") which allows you to view all your payment processes (purchases) with the associated payment transactions (individual process steps of a process, e.g. (pre-) authorization, capture, refund, etc.). You can also create new payment processes and add payment transactions to existing payments. You also have access to graphical dashboards and can export your payment data.

The application carries out a dynamic analysis directly on your transaction database so that you can always see the latest processing status. You can also set measures for fraud prevention and carry out manual postings or credit memos. The optional dashboard of the application offers you the possibility of clearly displaying all processes with the associated payment transactions in the form of tables and diagrams.

#### **Payment Card Industry Data Security Standards** ന

The application was developed according to the latest security concepts. All transmissions are exclusively encrypted in accordance with the current Payment Card Industry Data Security Standards (PCI DSS).

**Browser Empfehlung** (i)

> To use Computop Analytics, we recommend the latest version of the [Mozilla Firefox](https://www.mozilla.org/firefox/) and [Googl](https://chrome.google.com) [e Chrome](https://chrome.google.com) browsers.

### <span id="page-0-0"></span>Overview over the application

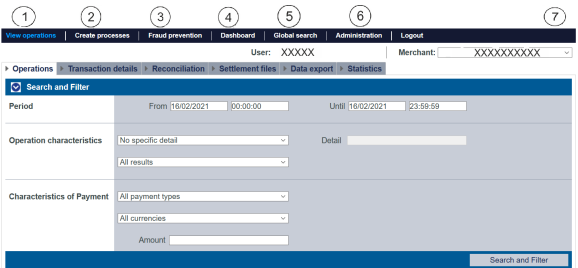

#### **"Optional" flag** (i)

Functions that are marked with "optional" within this software manual may not be activated in your application. [Computop Sales](https://computop.com/uk/support/contact) can activate these functions for you if required.

- 1. [Displaying an operation](https://developer-test.computop.com/display/EN/Displaying+an+operation)
- 2. [Creating a payment process \(optional\)](https://developer-test.computop.com/pages/viewpage.action?pageId=26248074)
- 3. [Activating fraud prevention \(optional\)](https://developer-test.computop.com/pages/viewpage.action?pageId=26248164)
- 4. [Viewing statistics using the dashboard \(optional\)](https://developer-test.computop.com/pages/viewpage.action?pageId=26248258)
- 5. [Finding operations using the global search \(optional\)](https://developer-test.computop.com/pages/viewpage.action?pageId=26248033)
- 6. [Managing users and access rights \(optional\)](https://developer-test.computop.com/pages/viewpage.action?pageId=26248301)
- 7. [Changing the language](https://developer.computop.com/display/EN/Changing+the+language?src=contextnavpagetreemode), [Changing merchant and user data,](https://developer.computop.com/display/EN/Changing+merchant+and+user+data?src=contextnavpagetreemode) [Changing the password](https://developer.computop.com/display/EN/Changing+the+password?src=contextnavpagetreemode)

# <span id="page-0-1"></span>Who is the application aimed at?

The application and this software manual are aimed at the target groups: customer service, accounting and shop management.

The search and display functions of the application are a useful source of information for accounting and shop management in order to be able to monitor all processes with the associated payment transactions.

For programmers, the application is only useful in the test phase, in order to check the correct handling of processes and the associated payment transactions.

# <span id="page-0-2"></span>Application topics

**Application Button** The button at the bottom allows you to jump to the corresponding page within the application. You must be logged in to jump to the

the application.

corresponding page within

**Computop Analytics** 

### On this page

- [Overview over the application](#page-0-0)
- $\bullet$ [Who is the application aimed](#page-0-1)  [at?](#page-0-1)
- [Application topics](#page-0-2)

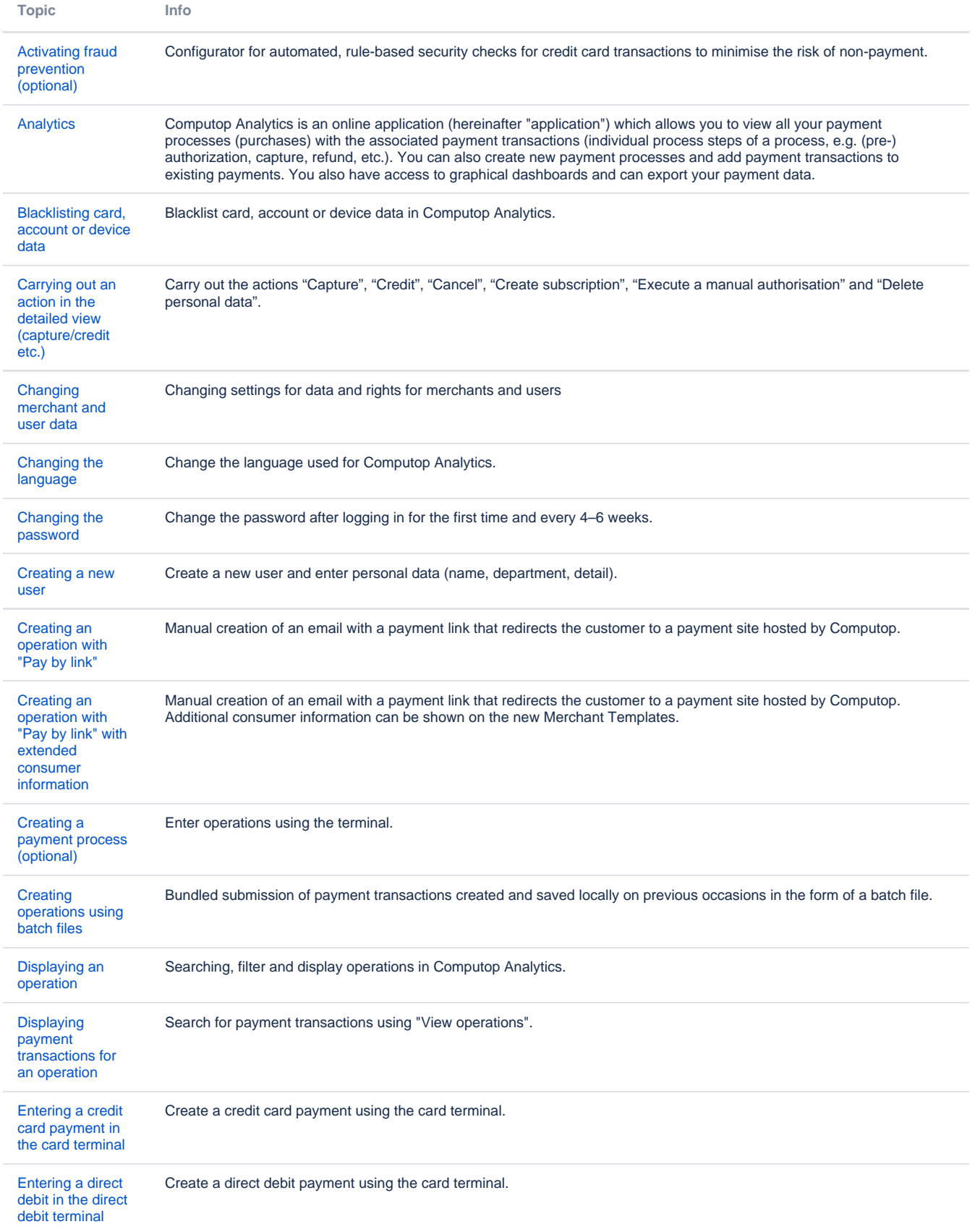

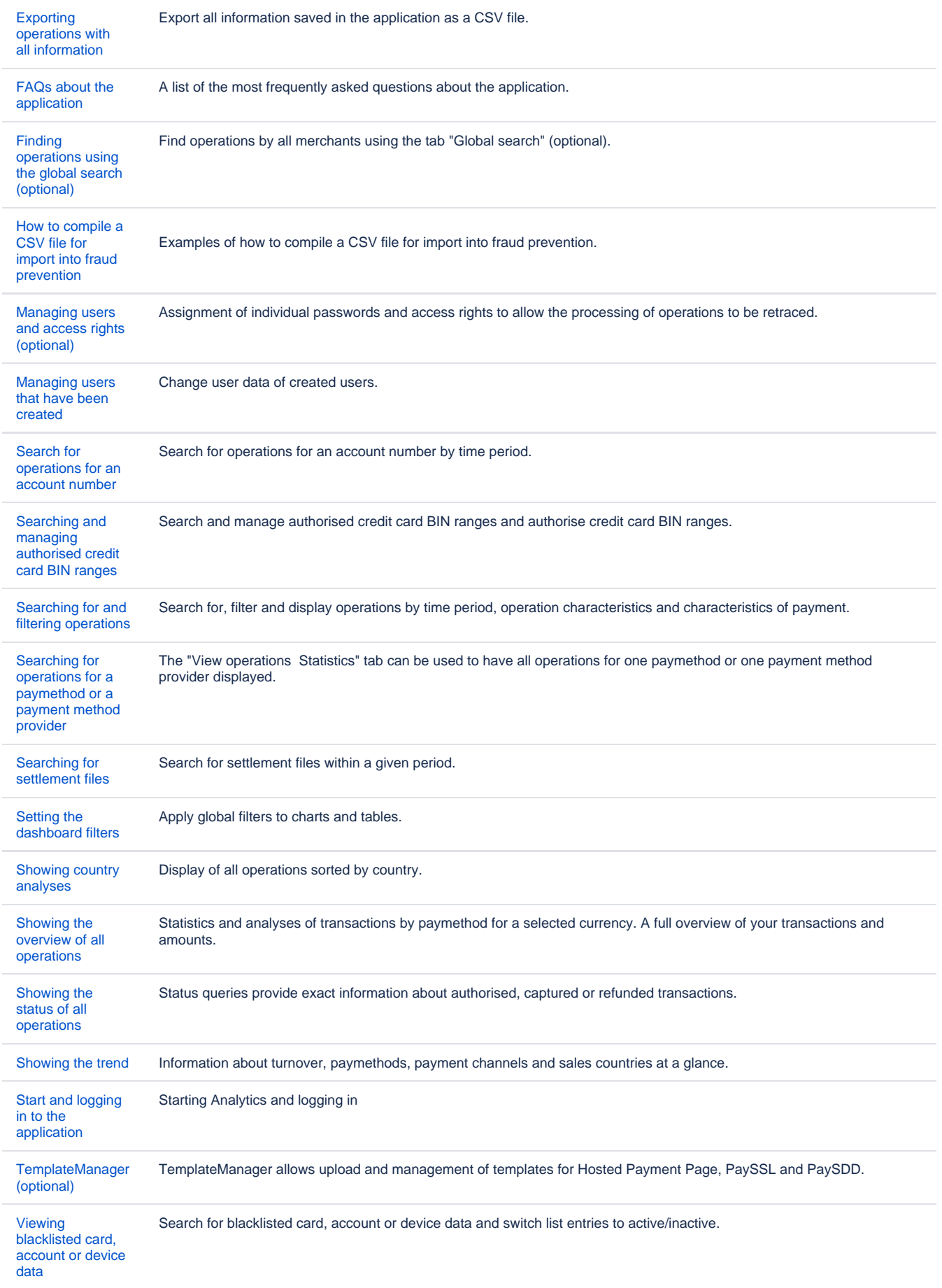

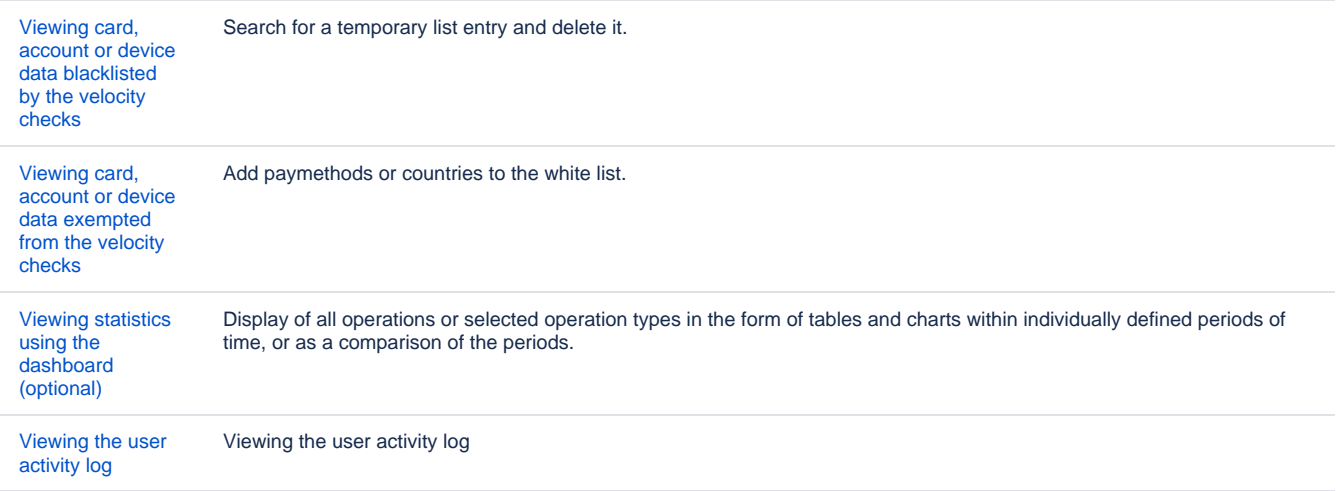